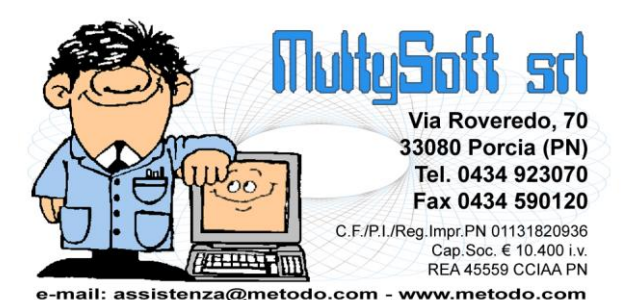

# Metodo 2017 v.2.95

## **Novità della Versione (per build)**

#### **Build N**° **657 del 21/03/2017:**

- **1.** \* Migliorie in registrazione insoluti *(Contabilità/Iva)*
- **2.** \* Stampa ricevuta di "impegno alla trasmissione modello CU" *(Contabilità/Iva)*
- **3.** \* Cambiamento controllo limite data prevista consegna di riga *(Ordini/Preventivi)*
- **4.** \* Segnalazione cliente "bloccato" in correzione ordine *(Ordini/Preventivi)*
- **5.** \* Cambio descrizione voci di menù inerenti gli archivi C/S *(Utilità/Varie)*
- **6.** \* Controllo "fine utilizzo articolo" in gestione condizioni vendita/acquisto *(Anagrafiche)*
- **7.** \* Corretto possibile access violation in gestione compensi con ritenuta *(Contabilità/Iva)*
- **8.** \* Corretto problema disegno campi disattivati in immissione movimenti Compensi CU *(Contabilità/Iva)*
- **9.** \* Corretto errore in ricerca articoli da gestione *(Magazzino)*
- **10.** \* Corretto possibile errore in copia da altro preventivo *(Ordini/Preventivi)*
- **11.** \* Corretto errore in e/c contabile con selezione iniziale centro costo *(Stampe IVA/Contabilità)*
- **12.** \* Corrette possibili anomalie in accesso aziende obsolete *(Utilità/Varie)*
- **13.** \* Corretto errore di visualizzazione in cambio azienda operativa con filtri senza risultato *(Utilità/Varie)*

#### **Build N**° **656 del 27/02/2017:**

- **14.** \* Prevista aliquota iva 7,7% x acq. bovini e suini da imprenditore agricolo esonerato *(Contabilità/Iva)*
- **15.** \* Riduzione flickering disegno glriglia cambio azienda *(Utilità/Varie)*
- **16.**  $\bullet$  \* Corretto possibile errore in ricerca cli./for. con caratteri accentati *(Anagrafiche)*
- 17. **\*** \* Corretto errore "List index out of bounds..." in Analisi Statistica Rappresentanti *(Anagrafiche)*
- **18.** \* Corretta tabella selezione campo "codice" in imm. movimenti rettifica CU *(Contabilità/Iva)*
- **19.** \* Corretto possibile problema visualizzazione tipo operazione su immissione fatture in T.S. *(Contabilità/Iva)*
- **20.** \* Corretto possibile errore SQL in fatturazione differita se anagrafica agente con caratteri strani *(D.d.T./Fatturazione)*
- **21.** \* Corretto errato aggancio magazzino in situazione E/C Vendite da anagrafica *(Magazzino)*
- **22.** \* Corretto mancato controllo in immissione "data prevista consegna" su riga ordine *(Ordini/Preventivi)*
- 23. **\*** Corretto possibile access violation in generazione autom. ord.for. su magazzino diverso dal centrale *(Ordini/Preventivi)*
- **24.** \* Corretto possibile errore su richiesta dati testata in generazione ordini a fornitori *(Ordini/Preventivi)*
- **25.** \* Corretto possibile errore in ric.indici art.mag. se non attive le cond.vend./acq.avanzate *(Utilità/Varie)*

#### **Build N**° **655 del 21/02/2017:**

- **26.** \* Corretto problema in visualizzazione label coordinate bancarie *(Anagrafiche)*
- **27.** \* Corretto possibile errore in selezione oggetto per bilancio *(Contabilità/Iva)*
- **28.** \* Corretto possibile errore in attivazione estensioni c/s *(Database C/S)*
- **29.** \* Corretto possibile "access violation" in ricerca articoli *(Magazzino)*
- **30.** \* Corretto errore in ricerca articoli x codice con punto interno *(Magazzino)*
- **31.** \* Corretto mancato accorpamento righe ordini se evase con spedizioni diverse *(Ordini/Preventivi)*

#### **Build N**° **654 del 25/01/2017:**

**32.** Doppia possibilità impostazione colonne in ricerche cli./for./rappr./art.mag. *(Anagrafiche)*

- **33.** Esportazione registrazioni vinicole (vendita) per elaborazione tramite software Ampelide *(D.d.T./Fatturazione)*
- **34.** Data fine utilizzo articoli di magazzino *(Magazzino)*
- **35.** Migliorie su ricerca articoli magazzino *(Magazzino)*
- **36. Restiling pagina distinta base in anagrafica articolo** *(Magazzino)*
- **37. P** Restiling finestra selezione ordini clienti/fornitori da evadere *(Ordini/Preventivi)*
- **38.** Windows Vista non più testato *(Utilità/Varie)*
- **39.** Corretto possibile errore in salvataggio cliente in aziende di sola contabilità *(Anagrafiche)*
- **40.** Corretto possibile "range check error" in generazione file CU *(Contabilità/Iva)*
- **41.** Corretto mancato fuoco su pulsante di conferma in inserimento fattura *(Contabilità/Iva)*
- **42.** Corretto possibile blocco in riunione magazzini *(Magazzino)*
- **43.** Corretta mancata disattivazione pulsante e/conto *(Contabilità/Iva)*
- **44.** Corretto errato aggancio magazzino in e/conto ordini per articolo *(Ordini/Preventivi)*

#### **Build N**° **653 del 19/01/2017:**

- **45.** Registrazione insoluti "negativi" *(Contabilità/Iva)*
- **46.** Modello CU 2017 *(Contabilità/Iva)*
- **47.** Tolto pulsante "Tutto" da visualizzazione bilanci *(Contabilità/Iva)*
- **48.** Ricerca nazioni disponibile solo con estensioni c/s attive *(Database C/S)*
- **49.** Corretto possibile "access violation" in generazione file vinicole *(D.d.T./Fatturazione)*
- **50.** Corretto possibile errore in attivazione archivi estesi c/s *(Database C/S)*
- **51.** Corretto possibile problema in intestazione colonne con lettere accentate *(Database C/S)*
- **52.** Corretto possibile "access violation" in gestione ordini *(Ordini/Preventivi)*

#### **Build N**° **652 del 10/01/2017:**

- **53.** Codici di attivazione per "campi generici" *(Anagrafiche)*
- **54.** Ordine lista percorsi in cambio azienda operativa *(Utilità/Varie)*
- **55.** Corretta impossibilità di selezionare campi aggiuntivi in e/conto contabile *(Contabilità/Iva)*
- **56.** Corretto possibile errore in lettura movimenti magazzino su magazzini diversi dal centrale *(Utilità/Varie)*
- **57.** Corretta impossibilità di variare campi numerici con lunghezza "1" *(Anagrafiche)*
- **58.** Corretto possibile errato aggancio database c/s in cambio azienda *(Database C/S)*

#### **Build N**° **651 del 19/12/2016:**

- **59.** Aggiornamento tabelle ISTAT, CAP e ABICAB a dicembre 2016 *(Database C/S)*
- **60.** Corretta impossibilità di indicare "anno" da tastiera *(Contabilità/Iva)*
- **61.** Corretta intestazione file XML fattura elettronica come richiesto nel tracciato v.1.2 *(D.d.T./Fatturazione)*
- **62.** Corretto errata estrapolazione dati in situazione impegni cli./for. se riordino per "data scad.e cli./for." *(Scadenzario/Incassi/Pagamenti)*
- **63.** Corretto possibile "access violation" in ricostruzioni indici secondarie *(Utilità/Varie)*
- **64.** Corretto problema ridisegno griglia in statistica vendite *(Utilità/Varie)*
- **65.** Corretto possibile "Range check error" in controllo accessi aziende *(Utilità/Varie)*

#### **Build N**° **650 del 01/12/2016:**

- **66. IMPORTANTE!** Controlli di congruenza sui campi aggiuntivi delle anagrafiche clienti/fornitori *(Anagrafiche)*
- **67.** Codice fiscale manuale in "scarico corrispettivi" *(Magazzino)*
- **68.** Corretta errata possibilita di richiamo tramite "numero" dei cli./for. con "data fine utilizzo" compilata *(Anagrafiche)*
- **69.** Corretto errore in trasformazione ordini e-commerce Amazon *(Utilità/Varie)*
- **70.** Corretto errore impostazione mese/anno da tastiera in immissione movimenti gironalieri *(Contabilità/Iva)*
- **71.** Corretta possibile anomalia in ricerca articoli con lettore codice a barre *(Magazzino)*

#### **Build N**° **649 del 17/11/2016:**

- **72.** Data "fine utilizzo" in anagrafica clienti/fornitori *(Anagrafiche)*
- **73.** Migliorie su ricerche clienti/fornitori *(Anagrafiche)*
- **74.** Adeguamento tracciato SDI versione 1.2 dal 1° gennaio 2017 *(D.d.T./Fatturazione)*
- **75.** Possibilità di immettere caratteri alfanumerici su "Num.Doc." in registrazioni scadenzario *(Scadenzario/Incassi/Pagamenti)*
- **76.** Corretto possibile range check error in creazione nuovo cli./for. *(Anagrafiche)*
- **77.** Corretto possibile access violation nelle ricerche *(Anagrafiche)*
- **78.** Corretta errata compilazione "modo di trasporto" se "operazioni triangolari" su file Intra Acquisti *(Contabilità/Iva)*
- **79.** Corretto possibile access violation in backup aziende *(Metodo SDK)*
- **80.** Corretta mancata indicazione 5° decimale su prezzo in export fatture tracciato CNS *(Utilità/Varie)*

#### **Build N**° **648 del 20/10/2016:**

- 81. **Colonna "ns.banca" in inc./pag. partite cli./for. da scadenzario** *(Contabilità/Iva)*
- 82. **Controllo** congruità tra "data documento" e "data scadenza" in immissione registrazioni *(Scadenzario/Incassi/Pagamenti)*
- 83. **•• Supporto per Windows Server 2016** *(Utilità/Varie)*
- **84.** Miglioria in cambio azienda se cartella non raggiungibile *(Utilità/Varie)*
- **85.** Maggiori informazioni su pagina della licenza nell'about *(Utilità/Varie)*
- **86.** Restiling grafico gestione utenti e password *(Utilità/Varie)*
- **87.** Corretta errata formattazione q.tà conai negativa in note di accredito *(D.d.T./Fatturazione)*
- 88. **X** Corretta anomala visualizzazione colonna "Rag.Soc." dopo conferma annullamento DdT se clienti estesi attivi *(D.d.T./Fatturazione)*
- 89. **X** Corretto problema export fatture su file regcont.txt se contropartita specifica per sconti di piede *(D.d.T./Fatturazione)*
- **90.** Corretta impossibilità di selezione causali "solo valore" in car./scar.manuale *(Magazzino)*
- **91. Corretta errata visualizzazione %provv. in e/c art. per utenti non abilitati** *(Magazzino)*
- **92.** Corretto errore in copia da altro ordine se articolo con descr. analitiche *(Ordini/Preventivi)*
- **93.** Corretto problema in campi aggiuntivi registrazioni contabili *(Utilità/Varie)*

#### **Build N**° **647 del 14/10/2016:**

- **94. IMPORTANTE!** Allineamento anagrafiche clienti/fornitori/articoli con DataBase C/S *(Anagrafiche)*
- **95.** Possibilità di chiudere l'incasso automatico, in fase di stampa fattura, senza richiesta di conferma *(D.d.T./Fatturazione)*
- **96.** Messaggio di attesa in cambio azienda se eseguito troppo presto *(Utilità/Varie)*

#### **Build N**° **646 del 29/08/2016:**

- **97.** Revisione gestione anagrafe principale azienda *(Anagrafiche)*
- **98.** Revisione cambio azienda operativa *(Anagrafiche)*
- **99.** Revisione duplicazione azienda *(Anagrafiche)*
- **100.** Modificato sistema apertura menù laterale in immissione prima nota *(Contabilità/Iva)*
- **101.** Acquisizione ordini da E-Commerce (modulo aggiuntivo a pagamento) *(Ordini/Preventivi)*

#### **Build N**° **644 del 27/07/2016:**

- **102.** \*\* Forzatura decimali campo quantità su file XML *(D.d.T./Fatturazione)*
- **103.** \*\* Corretto errore in esportazione file fatture se fatturazione "mista" *(D.d.T./Fatturazione)*
- **104.** \*\* Corretta dicitura automatica "tipo fattura" se fattura a 0 *(D.d.T./Fatturazione)*
- **105.** \*\* Corretti possibili errori in utilizzo pagina documenti articolo *(Magazzino)*
- **106.** \*\* Corretta errata stampa dati art.mag. su etichette ordini presenti in magazzini diversi dal centrale *(Ordini/Preventivi)*
- **107.** \*\* Corretta mancata visualizzazione cursore su "var.q.tà" in conferma ordine *(Ordini/Preventivi)*
- **108.** \*\* Corretto possibile "Range check error" in selezione colonne tab.ordini *(Ordini/Preventivi)*
- **109.** \*\* Corretto possibile errore "...troppi filtri" in tabulato ordini *(Ordini/Preventivi)*
- **110.** \*\* Corretto mancato azzeramento progressivo pagina su registro riepilogativo *(Utilità/Varie)*
- **111.** \*\* Corretto errata esportazione punto vendita su tracciato FILCONAD *(Utilità/Varie)*

#### **Build N**° **643 del 08/07/2016:**

- **112.** \*\* Centro di costo/ricavo in anagrafiche fornitori/clienti *(Anagrafiche)*
- 113. **\*\*** \*\* Gestione corretta del CONAI su file XML *(D.d.T./Fatturazione)*
- **114.** \*\* Gestione ecotassa e spese incasso su file XML *(D.d.T./Fatturazione)*
- **115.** \*\* Aggiornata tabella "varietà vino" *(D.d.T./Fatturazione)*
- **116.** \*\* Nuove funzionalità in gestione documenti articolo *(Magazzino)*
- **117.** \*\* Corretta errata possibilità di doppia selezione colonna "centro di costo" *(Anagrafiche)*
- **118.** \*\* Corretta errata formattazione decimali su prezzo CONAI *(D.d.T./Fatturazione)*
- **119.** \*\* Corretta errata dicitura in copia ordini da corpo documento *(Ordini/Preventivi)*

#### **Build N**° **642 del 17/05/2016:**

- **120.** \*\* Gestione aliquote IVA 7,65 e 7,95 x acq. bovini e suini da imprenditore agricolo esonerato *(Contabilità/Iva)*
- **121.** \*\* Codice articolo dispositivi medici su file XML *(D.d.T./Fatturazione)*
- **122.** \*\* Gestione "causale" del documento su file XML *(D.d.T./Fatturazione)*
- **123.**  $\mathbf{\Phi}^{**}$  Esclusione righe senza q.tà, prezzo e iva su file XML *(D.d.T./Fatturazione)*<br>**124.**  $\mathbf{\Phi}^{**}$  Descrizione estesa articolo e controllo errore 423 (sconti) su file XML *(D.d.*
- **124.**  $\bullet^*$  <sup>\*\*</sup> Descrizione estesa articolo e controllo errore 423 (sconti) su file XML *(D.d.T./Fatturazione)* **125.**  $\bullet^*$  <sup>\*\*</sup> Immissione facilitata movimenti di travaso vino collegati logicamente *(D.d.T./Fatturaz*
- **125.** \*\* Immissione facilitata movimenti di travaso vino collegati logicamente *(D.d.T./Fatturazione)*
- **126.** \*\* Esportazione registrazioni vinicole per trasmissione tramite software Nextesa *(D.d.T./Fatturazione)*
- **127.** \*\* Ulteriori colonne in E/Conto su più anni *(Magazzino)*
- **128.** \*\* Visualizzazione aliquota IVA in selezione righe ordini da evadere *(Ordini/Preventivi)*
- **129.** \*\* Completato ammodernamento interfaccia in gestione "corpo" documenti *(Utilità/Varie)*
- 130. \* \*\*\*\* Corretto problema scorrimento griglia in ricerca cli./for. *(Anagrafiche)*
- **131.** \*\* Corretto problema in scadenzario se incasso parziale partite relative a note accredito *(Contabilità/Iva)*
- **132.** \*\* Corretta errata possibilità di selezionare causali definite come "movimenta solo valore" *(D.d.T./Fatturazione)*
- **133.** \*\* Corretta errata rigenerazione fattura immediata PA *(D.d.T./Fatturazione)*
- **134.** \*\* Ripristinata opzione "movimenti x partite/lotti" su pulsante E.Conto in correzione art.mag. *(Magazzino)*
- **135.** \*\* Corretta errata stampa di alcuni dati in portafoglio ordini/elenco preventivi in archivio *(Ordini/Preventivi)*
- **136.** \*\* Corretta anomalia su pulsante "stampa" del fabbisogno ordini *(Ordini/Preventivi)*
- **137.** \*\* Corretto possibile errore in gestione operazioni rilevanti *(Stampe IVA/Contabilità)*

#### **Build N**° **641 del 06/05/2016:**

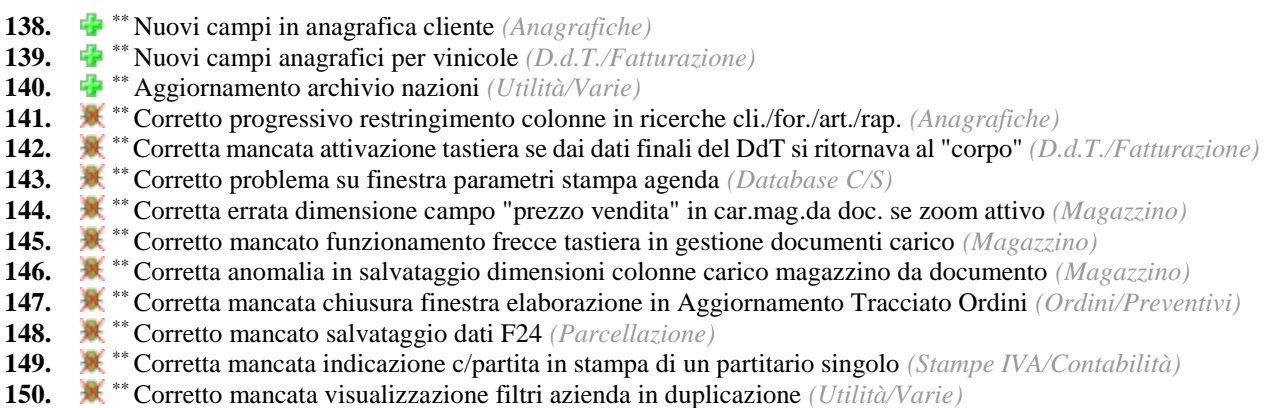

#### **Build N**° **640 del 06/04/2016:**

**151.** \*\* Corretto possibile access violation in stampa conferme da Ms Word *(Ordini/Preventivi)*

<sup>\*</sup> Novità realizzata dopo il primo rilascio della versione attuale (2.95)

<sup>\*\*</sup> Novità realizzata già nella versione 2.90 che era presente in internet successivamente alla data del rilascio ufficiale.

### **Build N**°**657**

#### **1. Migliorie in registrazione insoluti**

*Contabilità/Iva (Immissione Prima Nota)*

Nella procedura di immissione prima nota con l'opzione "Insoluto Clienti" sono state apportate le seguenti modifiche:

- i campi numero e data documento vengono sbiancati all'inserimento del successivo cliente per evitare di confermare un dato non corretto;
- poichè l'immissione di tali movimenti contabili comporta la generazione delle corrispondenti registrazioni nello scadenzario, i campi data e numero documento sono stati resi obbligatori.

#### **2. Stampa ricevuta di "impegno alla trasmissione modello CU"**

#### *Contabilità/Iva (Compensi con ritenuta)*

Per consentire agli intermediari di ottenere una stampa da rilasciare al sostituto d'imposta come "ricevuta di impegno alla trasmissione in via telematica del modello CU", alla fine della generazione del file da comunicare il programma elabora ora, in anteprima video, un prospetto contenente i dati salienti dell'elaborazione con le caselle per la firma sia del sostituto e che dell'intermediario.

#### **3. Cambiamento controllo limite data prevista consegna di riga**

#### *Ordini/Preventivi (Ordini)*

Fino a questa versione Metodo eseguiva un controllo di validità sulla data prevista consegna di riga per evitare che venisse indicato un valore inferiore alla data di prevista consegna di testata.

Per rendere più flessibile e meno vincolante il programma, tale controllo è stato spostato sulla data dell'ordine e quindi non è possibile inserire a livello di riga una data di prevista consegna inferiore alla data dell'ordine.

#### **4. Segnalazione cliente "bloccato" in correzione ordine**

#### *Ordini/Preventivi (Ordini)*

Se per un cliente è "bloccata" l'emissione degli ordini, questo "stato" viene ora segnalato anche nella "gestione" degli ordini presenti in archivio con un messaggio di attenzione non bloccante che consente all'operatore di decidere se integrare o meno l'ordine stesso.

#### **5. Cambio descrizione voci di menù inerenti gli archivi C/S**

#### *Utilità/Varie (Menu/Bottoni)*

Per maggiore chiarezza, soprattutto durante l'assistenza telefonica, sono state modificate le descrizioni delle voci di menù legate alle estensioni Client/Server (C/S) che ora risultano come:

- C/S Programmi di Servizio
- C/S Tabelle di Servizio

#### **6. Controllo "fine utilizzo articolo" in gestione condizioni vendita/acquisto**

#### *Anagrafiche (Anagrafiche)*

Nell'immissione/gestione delle condizione di acquisto/vendita legate ad un articolo specifico, viene ora controllato che nello stesso non sia compilato il campo relativo alla "fine utilizzo".

#### **7. Corretto possibile access violation in gestione compensi con ritenuta**

#### *Contabilità/Iva (Compensi con ritenuta)*

Se, dopo essere entrati in correzione di un compenso si premeva il tasto F5, il programma segnalava un errore del tipo "Access violation at..".

#### **8. Corretto problema disegno campi disattivati in immissione movimenti Compensi - CU**

#### *Contabilità/Iva (Compensi con ritenuta)*

E' stata corretta un'anomalia nell'immissione movimenti dei Compensi a Terzi che portava a disegnare male alcuni campi disattivati nella pagina relativa al modello CU.

#### **9. Corretto errore in ricerca articoli da gestione**

#### *Magazzino (Gestione Magazzino)*

La ricerca articoli della finestra di gestione degli stessi poteva, in modo randomico, estrapolare l'elenco delle sole distinte basi.

Inoltre era erroneamente possibile, da tale finestra, richiamare la correzione/immissione di articoli (che non ha senso in quanto si è già in gestione).

#### **10. Corretto possibile errore in copia da altro preventivo**

#### *Ordini/Preventivi (Preventivi)*

Se dalla procedura di copia dati da altro preventivo, posizionandosi sulla combobox di selezione dell'anno, si andava avanti e indietro velocemente con la rotellina del mouse per saltare da un anno all'altro, il programma accavallava "N" elaborazioni che potevano confluire in un errore del tipo "Unespected kind oeknull".

#### **11. Corretto errore in e/c contabile con selezione iniziale centro costo**

#### *Stampe IVA/Contabilità (Stampe Contabili)*

Il programma si comportava in modo anomalo negli e/c contabili se, dopo aver selezionato un centro di costo, si operava nel seguente modo:

- 1) Si richiamava un cliente che non aveva alcun movimento nel centro di costo specifico
- 2) Si cliccava sul tasto nuovo per eseguire una nuova elaborazione
- 3) Si selezionava un altro cliente senza indicare il centro di costo
- 4) Il secondo e/c contabile riportava solo i movimenti con il centro di costo selezionato nella prima elaborazione.

5)

### **12. Corrette possibili anomalie in accesso aziende obsolete**

### *Utilità/Varie (Utilità)*

Eseguendo il cambio azienda operativa per entrare in una ditta considerata "OBSOLETA" (quindi non convertibile) il programma poteva segnalare alcuni messaggi di errore impropri come ad esempio un problema con le estensioni C/S degli archivi.

#### **13. Corretto errore di visualizzazione in cambio azienda operativa con filtri senza risultato**

*Utilità/Varie (Utilità)*

Se in Cambio Azienda Operativa si digitava un filtro "per nome" o "per anno" che non produceva risultati, si disattivava la ricerca anche se subito dopo si indicava un dato valido. Inoltre non era più possibile selezionare alcuna ditta (diversa da quella su cui si era posizionati) e, per il cambio, si doveva uscire dalla procedura e rientrare.

### **Build N**°**656**

#### **14. Prevista aliquota iva 7,7% x acq. bovini e suini da imprenditore agricolo esonerato**

#### *Contabilità/Iva (Varie Contabilità)*

Dal 2017 le aliquote iva per l'acquisto di bovini e suini da imprenditori agricoli esonerati (quelli con un volume d'affari non superiore a 7.000 euro, costituito per almeno due terzi da cessioni di prodotti di agricoli e ittici), passano da 7,65% a 7,7% e da 7,95% a 8%.

Di conseguenza è stata introdotta la nuova aliquota IVA 7,7%.

#### **15. Riduzione flickering disegno glriglia cambio azienda**

#### *Utilità/Varie (Utilità)*

Nei limiti degli strumenti a nostra disposizione, sono state adottate delle misure per ridurre l'effetto flikering che poteva manifestarsi su elaboratori particolarmente lenti visualizzando la griglia delle aziende nella procedura di "Cambio azienda operativa".

#### **16. Corretto possibile errore in ricerca cli./for. con caratteri accentati**

#### *Anagrafiche (Anagrafiche)*

Se, richiamando un cliente/fornitore, si digitavano tra i caratteri di ricerca delle lettere accentate il programma segnalava sistematicamente un messaggio di errore "malformed string".

#### **17. Corretto errore "List index out of bounds..." in Analisi Statistica Rappresentanti**

#### *Anagrafiche (Rappresentanti)*

Corretto un errore nella procedura "Analisi Statistica Rappresentanti" che poteva portare alla comparsa di un "List index out of bounds".

#### **18. Corretta tabella selezione campo "codice" in imm. movimenti rettifica CU**

*Contabilità/Iva (Compensi con ritenuta)*

E' stata corretta la lista dei codici del campo "6" in immissione movimenti rettifica/annullamento modello CU che ora include anche quelli nuovi (il 5 e 6).

#### **19. Corretto possibile problema visualizzazione tipo operazione su immissione fatture in T.S.**

#### *Contabilità/Iva (Immissione Prima Nota)*

Su elaboratori operanti in Terminal Server poteva manifestarsi una anomalia estetica nella visualizzazione della lista delle operazioni disponibili in immissione fattura che, una volta selezionata l'opzione desiderata, causava il posizionamento del selettore sulla riga successiva.

Poteva manifestarsi su server particolarmente datati (es.: Windows 2008) e senza i temi attivati.

#### **20. Corretto possibile errore SQL in fatturazione differita se anagrafica agente con caratteri strani**

#### *D.d.T./Fatturazione (Fatturazione Differita)*

Elaborando la fatturazione differita in un'azienda con le anagrafiche dei rappresentanti compilate con caratteri non standard ASCII, potevano presentarsi delle segnalazioni di errore nell'esecuzione dei comandi SQL.

#### **21. Corretto errato aggancio magazzino in situazione E/C Vendite da anagrafica**

#### *Magazzino (Situazioni Magazzino)*

Richiedendo l'E/C vendite dal pulsante "Situaz." presente in anagrafica cliente (ma speculare anche per i fornitori), in presenza di multimagazzini "codice" e "descrizione articolo" visualizzati elaborando dati di magazzini diversi dal centrale non erano corretti.

#### **22. Corretto mancato controllo in immissione "data prevista consegna" su riga ordine**

#### *Ordini/Preventivi (Ordini)*

Il controllo di validità del campo "data prevista consegna" di riga ordine non risultava bloccante per cui era di fatto possibile immettere date errate.

#### **23. Corretto possibile access violation in generazione autom. ord.for. su magazzino diverso dal centrale**

#### *Ordini/Preventivi (Ordini)*

Elaborando la procedura di generazione automatica ordini fornitori su un magazzino diverso dal centrale potevano presentarsi una serire di "Access violation".

#### **24. Corretto possibile errore su richiesta dati testata in generazione ordini a fornitori**

#### *Ordini/Preventivi (Ordini)*

Entrando nella procedura di generazione automatica ordini a fornitori e cliccando sul pulsante per la generazione degli stessi, il programma poteva segnalare un errore del tipo "Access violation" o "Range check error" al momento della richiesta di conferma dei dati di testata ordine.

#### **25. Corretto possibile errore in ric.indici art.mag. se non attive le cond.vend./acq.avanzate**

#### *Utilità/Varie (Utilità)*

Eseguendo la ricostruzione indici degli articoli di magazzino in un'azienda che non aveva attivato le "condizioni vendita/acquisto avanzate", poteva presentarsi un errore di esecuzione di un comando SQL.

### **Build N**°**655**

#### **26. Corretto problema in visualizzazione label coordinate bancarie**

#### *Anagrafiche (Anagrafiche)*

Nei campi IBAN delle anagrafiche cli./for. non si vedevano correttamente le label di identificazione dei campi stessi.

#### **27. Corretto possibile errore in selezione oggetto per bilancio**

#### *Contabilità/Iva (Bilanci Contabili)*

In modifica di un bilancio CEE (o personalizzato), quando si cliccava su "selezione oggetto x bilancio" compariva un errore bloccante che impediva di portare a termine l'operazione.

#### **28. Corretto possibile errore in attivazione estensioni c/s**

#### *Database C/S (Database C/S integrazione con Metodo)*

Effettuando l'attivazione delle estensioni archivi c/s il programma poteva segnalare un errore di comando SQL.

#### **29. Corretto possibile "access violation" in ricerca articoli**

#### *Magazzino (Gestione Magazzino)*

In alcuni particolarissimi frangenti era possibile che eseguendo la ricerca di tutti gli articoli (cliccando il pulsante con la lente) il programma segnalasse un errore del tipo "Access violation at..".

#### **30. Corretto errore in ricerca articoli x codice con punto interno**

#### *Magazzino (Gestione Magazzino)*

Ricercando un articolo di magazzino per codice (indicando il "." all'inizio della stringa di ricerca) se, nel codice da ricercare, erano presenti altri "." nell'elenco degli articoli risultanti non venivano estrapolati.

#### **31. Corretto mancato accorpamento righe ordini se evase con spedizioni diverse**

#### *Ordini/Preventivi (Ordini)*

Nell'acquisizione ordini da E-Commerce Amazon (gestiti da logistica Amazon), il programma non eseguiva l'accorpamento delle righe di dettaglio nel caso in cui una riga ordine fosse evasa con più spedizioni (Amazon fornisce, in quel caso, il dato suddiviso).

### **Build N**°**654**

#### **32. Doppia possibilità impostazione colonne in ricerche cli./for./rappr./art.mag.**

#### *Anagrafiche (Anagrafiche)*

Per venire incontro alle diverse esigenze in base al tipo di operatività che si vuole adottare, è ora possibile gestire in due differenti modi le colonne visualizzate nella finestra di ricerca clienti, fornitori, rappresentanti e articoli di magazzino:

- **centralizzata**: (default) un unico "amministratore" decide per tutti quali colonne devono essere visualizzate impostandole tramite le apposite voci presenti in "Utilità - Gestione Parametri - Parametri Cli./For./Rappr./Art.Mag." (come è sempre stato fino ad ora);
- **per terminale**: se invece (sempre dalla Gestione Parametri di cui al punto precedente) viene spuntata la richiesta evidenziata in cima alla videata, ciascun terminale/utente avrà la facoltà di impostare le colonne a proprio piacimento con il sistema classico di Metodo (opzione "aggiungi nuova colonna" tramite click destro sull'intestazione).

#### **33. Esportazione registrazioni vinicole (vendita) per elaborazione tramite software Ampelide**

#### *D.d.T./Fatturazione (Vinicole)*

Nella procedura "Registri Vinicole - Esportazione Movimenti Vinicole" presente nel menù Magazzino, è stata aggiunta l'opzione per esportare i movimenti di vendita di articoli vitivinicoli verso il software Ampelide.

#### **34. Data fine utilizzo articoli di magazzino**

#### *Magazzino (Gestione Magazzino)*

Nell'archivio articoli è stato introdotto il nuovo campo "data di fine utilizzo" che, analogamente a quanto implementato per clienti e fornitori, influisce sulle ricerche articoli a seconda del contesto. Nello specifico:

- nell'inserimento di documenti legati agli acquisti (ordini fornitori, documenti di carico, ecc.) gli articoli che hanno compilato una data di fine utilizzo che risulti inferiore alla data di immissione del documento (data del computer) non vengono visualizzati nella finestra di ricerca;
- nell'inserimento di documenti legati alle vendite (ordini clienti, documenti di scarico, ecc.) se si tenta di inserire uno degli articoli che hanno compilato una data di fine utilizzo che risulti inferiore alla data di immissione del documento, il programma evidenzia un apposito warning ma consente comunque di proseguire;
- in tutti gli altri frangenti gli articoli considerati "obsoleti" compaiono nella ricerca articoli e vengono evidenziati in grigio.

#### **35. Migliorie su ricerca articoli magazzino**

#### *Magazzino (Gestione Magazzino)*

Con l'introduzione della "data fine utilizzo" memorizzata nelle estensioni client/server degli archivi di Metodo, la procedura di ricerca degli articoli di magazzino ha subito le seguenti revisioni:

- le ricerche avvengono in modalità c/s se sono attive le estensioni c/s;
- la ricerca su codice articolo (con il ".") può ora avvenire anche su una parte qualsiasi del codice; per farlo è sufficiente indicare un \* finale;
- filtro per raggruppamento (solo se si è in possesso del modulo "gestione avanzata articoli").

**N.B.**: per poter implementare la ricerca sugli archivi c/s è stato necessario replicare negli stessi alcune informazioni memorizzate negli archivi tradizionali di Metodo e quindi, al primo ingresso in ciascuna azienda utilizzata, verrà richiesta la ricostruzione indici del magazzino per creare un allineamento iniziale dei dati.

#### **36. Restiling pagina distinta base in anagrafica articolo**

#### *Magazzino (Distinta Base)*

Nell'anagrafica degli articoli di magazzino è stata rivista la pagina "distinta base" per rendere più chiare e intuitive le operazioni che si possono eseguire.

In quest'ottica tutti i pulsanti per immissione/modifica/cancellazione righe, stampa, azzeramento e rivalutazione distinta base sono stati inseriti all'interno della pagina (sopra il selettore dei livelli) in quanto prima, essendo posti nella toolbar di gestione dell'articolo potevano creare confusione.

#### **37. Restiling finestra selezione ordini clienti/fornitori da evadere**

#### *Ordini/Preventivi (Ordini)*

La finestra che, in immissione DdT/Fatture Immediate o Documenti di Carico, permette la selezione degli ordini clienti o fornitori da evadere, è stata leggermente rivista dal punto di vista estetico per conferirle maggiore chiarezza e per adeguarla alla nuova interfaccia.

#### **38. Windows Vista non più testato**

#### *Utilità/Varie (Utilità)*

Alla luce del fatto che da Aprile 2017 la Microsoft ha dichiarato la fine del supporto al sistema operativo "Windows Vista" (e tenuto conto della scarsa penetrazione nel mercato dello stesso), anche Metodo, dalla versione 2.95, non viene più testato su questo sistema operativo.

Ciò significa che, anche se il programma potrebbe tranquillamente continuare a funzionare, non viene da noi più verificato nè supportato ufficialmente.

#### **39. Corretto possibile errore in salvataggio cliente in aziende di sola contabilità**

#### *Anagrafiche (Anagrafiche)*

In aziende che storicamente sono state adibite alla "sola contabilità" non sono attivi, di base, alcuni campi considerati ormai come "standard".

Questo poteva provocare un errore in fase di memorizzazione delle informazioni nell'archivio esteso c/s.

#### **40. Corretto possibile "range check error" in generazione file CU**

*Contabilità/Iva (Compensi con ritenuta)*

Tendando di generare il file CU 2017 il programma poteva segnalare un errore del tipo "Range check error".

#### **41. Corretto mancato fuoco su pulsante di conferma in inserimento fattura**

#### *Contabilità/Iva (Immissione Prima Nota)*

Non era possibile eseguire l'input di una fattura completamente da tastiera perchè, entrando nella finestra di riepilogo dati finali, il programma non dava correttamente il fuoco al pulsante di conferma.

#### **42. Corretto possibile blocco in riunione magazzini**

#### *Magazzino (Multimagazzini)*

Tentando la riunione dei magazzini il programma si bloccava in fase di ricostruzione indici.

#### **43. Corretta mancata disattivazione pulsante e/conto**

#### *Contabilità/Iva (Bilanci Contabili)*

Avendo impostato un utente di Metodo con disattivata la possibilità di consultare gli e/conto, entrando in bilancio contabile era comunque attivo il pulsante per entrare tale funzione.

#### **44. Corretto errato aggancio magazzino in e/conto ordini per articolo**

#### *Ordini/Preventivi (Ordini)*

Se dalla procedura di gestione ordini si richiedeva l'E/Conto analitico in ordine di articolo, il programma, nella ricerca articoli, proponeva la lista di quelli dell'ultimo magazzino utilizzato anzichè di quelli dell'ordine selezionato.

### **Build N**°**653**

#### **45. Registrazione insoluti "negativi"**

#### *Contabilità/Iva (Immissione Prima Nota)*

Se una RiBa insoluta era il risultato del raggruppamento di due o più ricevute positive e negative (relative a fatture e note di accredito) è ora possibile rilevare separatamente gli insoluti "positivi" e "negativi" in modo da rigenerare nello scadenzario altrettante registrazioni (con segno + e -) facenti riferimento ai documenti originari.

#### **46. Modello CU 2017**

#### *Contabilità/Iva (Compensi con ritenuta)*

E' stata aggiornata la stampa del modello CU in base a quello nuovo predisposto per l'anno 2017 dall'Agenzia delle Entrate.

Anche la generazione del file è stata adeguata alle modifiche apportate dall'Agenzia e quindi le certificazioni relative al 2016 devono obbligatoriamente essere generate e comunicate con la versione di Metodo "2.95".

Per l'adeguamento al nuovo tracciato e modello sono stati apportati i seguenti cambiamenti relativemente ai dati trattati da Metodo:

- Nel campo 1 (causale) la voce "Z" è diventata "ZO" (la voce Z è stata mantenuta per compatibilità per i dati degli anni precedenti).
- Nel campo 6 (codice) sono state aggiunte le voci 5 e 6.
- Nel campo 33 (categoria) sono state eliminate le lettere R,S,T (comunque mantenute nel programma x la gestione degli archivi precedenti).
- Sono state apportate anche delle modifiche al file.

#### **47. Tolto pulsante "Tutto" da visualizzazione bilanci**

#### *Contabilità/Iva (Bilanci Contabili)*

Nelle procedure di visualizzazione dei bilanci (verifica bilancio contabile, ecc.) è stato rimosso il pulsante "Tutto" in quanto inutile visto che faceva esattamente la stessa funzione del pulsante "Sottoconto".

#### **48. Ricerca nazioni disponibile solo con estensioni c/s attive**

#### *Database C/S (Database C/S integrazione con Metodo)*

Da questa versione, se si vuole usufruire della ricerca delle nazioni (anagrafiche, spesometri, ecc.), si devono obbligatoriamente attivare le estensioni c/s degli archivi in quanto Metodo non fornisce più il vecchio file "nazioni.csv" che veniva letto in precedenza.

#### **49. Corretto possibile "access violation" in generazione file vinicole**

#### *D.d.T./Fatturazione (Vinicole)*

In fase di esecuzione della procedura "esportazione movimenti vinicole" poteva persentarsi un errore del tipo "Access violation.." nel caso in cui ci fossero movimenti di carico legati a fornitori "persone fisiche".

#### **50. Corretto possibile errore in attivazione archivi estesi c/s**

*Database C/S (Database C/S install/update)*

Corretta una anomalia per cui il programma poteva segnalare un errore di formattazione della stringa in fase di esecuzione della creazione degli archivi estesi.

#### **51. Corretto possibile problema in intestazione colonne con lettere accentate**

#### *Database C/S (Database C/S integrazione con Metodo)*

Nella visualizzazzione dell'intestazione di alcune colonne il testo poteva essere riportato in modo errato in presenza di lettere accentate.

#### **52. Corretto possibile "access violation" in gestione ordini**

#### *Ordini/Preventivi (Ordini)*

Con particolari tipi di M20 predisposti per l'input degli ordini, entrando in gestione di un ordine poteva verificarsi un errore del tipo "Access Violation".

### **Build N**°**652**

#### **53. Codici di attivazione per "campi generici"**

#### *Anagrafiche (Anagrafiche)*

Nella variazione tracciati archivi, per facilitare in futuro chi esporta dati "generici" tramite programmi come, ad esempio, l'SDK, sono stati previsti per ciascun archivio variabile una cinquantina di "codici x campi generici" che vanno dal 151 al 200.

#### **54. Ordine lista percorsi in cambio azienda operativa**

#### *Utilità/Varie (Utilità)*

L'elenco dei percorsi disponibili con archivi di Metodo nella finestra del cambio azienda operativa viene ora riordinato per descrizione.

Gli archivi senza descrizione vengono posizionati in testa.

#### **55. Corretta impossibilità di selezionare campi aggiuntivi in e/conto contabile**

#### *Contabilità/Iva (Varie Contabilità)*

In estratto conto contabile non comparivano più, fra le colonne selezionabili, i campi aggiuntivi della contabilità.

#### **56. Corretto possibile errore in lettura movimenti magazzino su magazzini diversi dal centrale**

#### *Utilità/Varie (Statistiche/Stampe)*

In alcune circostanze il programma sbagliava l'estrapolazione dei dati di magazzino se relativi a magazzini diversi dal centrale.

#### **57. Corretta impossibilità di variare campi numerici con lunghezza "1"**

*Anagrafiche (Anagrafiche)*

Se, con la variazione tracciati archivi, si creava un campo numerico da 1 carattere e 0 decimali, il programma non permetteva la conferma del campo stesso poichè si aspettava una lunghezza di almeno 2 caratteri.

#### **58. Corretto possibile errato aggancio database c/s in cambio azienda**

#### *Database C/S (Database C/S integrazione con Metodo)*

Utilizzando Metodo in due cartelle archivi distinte (sullo stesso server) il nome di una delle quali era uguale alla parte iniziale dell'altra (esempio: "**c:\metodo**" e "**c:\metodo**secondario"), passando da una cartella all'altra rimanendo all'interno dello stesso numero di azienda, il programma, a causa di un errore interno, non agganciava in modo corretto la parte c/s degli archivi perchè non sentiva il cambio della cartella dati.

### **Build N**°**651**

#### **59. Aggiornamento tabelle ISTAT, CAP e ABICAB a dicembre 2016**

#### *Database C/S (Database C/S utility)*

Sono state aggiornate le tabelle di Metodo con i dati relativi a comuni ISTAT, cappario e archivio banche con le ultime informazioni reperite rispettivamente dai siti web ISTAT, Poste Italiane e Banca d'Italia. Tutti gli archivi sono aggiornati a fine dicembre 2016.

N.B.: si ricorda che queste modifiche sono disponibili solo se attivi gli archivi estesi c/s.

#### **60. Corretta impossibilità di indicare "anno" da tastiera**

#### *Contabilità/Iva (Modelli INTRA)*

Non era possibile, immettendo una registrazione INTRA, imputare l'anno da tastiera.

#### **61. Corretta intestazione file XML fattura elettronica come richiesto nel tracciato v.1.2**

#### *D.d.T./Fatturazione (Fatturazione PA)*

E' stato corretta l'intestazione del file XML relativo alla fattura elettronica alla PA che ora viene riportato come da ultime specifiche pubblicate i primi giorni di gennaio.

#### **62. Corretto errata estrapolazione dati in situazione impegni cli./for. se riordino per "data scad.e cli./for."**

*Scadenzario/Incassi/Pagamenti (Stampe scadenzario)*

Elaborando la situazione impegni per cliente/fornitore con riordino per "Data scadenza e Cli./For.", il programma sbagliava il filtro sugli archivi per cui estrapolava sempre e comunque tutte le scadenze.

#### **63. Corretto possibile "access violation" in ricostruzioni indici secondarie**

#### *Utilità/Varie (Utilità)*

Al termine dell'esecuzione di alcune procedure di riorganizazzione massiva degli archivi il programma forza una ricostruzione indici che, in alcuni frangenti, poteva manifestare un errore del tipo "Access violation at..".

#### **64. Corretto problema ridisegno griglia in statistica vendite**

#### *Utilità/Varie (Statistiche/Stampe)*

Nelle statistiche acquisti/vendite del magazzino potevano manifestarsi dei problemi di ridisegno della griglia di visualizzazione dei dati se, nella pagina "sintetica", si faceva doppio click sull'ultima riga disponibile per passare alla pagina "analitica" e i dati da visualizzare in quest'ultima (in termini di righe) erano inferiori al numero effettivo di righe visualizzabili.

#### **65. Corretto possibile "Range check error" in controllo accessi aziende**

#### *Utilità/Varie (Utilità)*

Entrando nella procedura "Controllo accessi aziende" il programma segnalava un errore del tipo "range check error" nel caso ci fossero in piedi più di 30 sessioni contemporanee. Ora tale limite è stato esteso a 100.

### **Build N**°**650**

#### **66. Controlli di congruenza sui campi aggiuntivi delle anagrafiche clienti/fornitori**

#### *Anagrafiche (Anagrafiche)*

Nel corso del tempo i campi aggiuntivi con specifici codici di attivazione che, tramite la "variazione tracciati archivi", si possono creare nelle anagrafiche per la gestione di varie problematiche, sono diventati molteplici. Purtroppo nelle versioni molto vecchie di Metodo non c'era alcun controllo sull'impostazione della loro dimensionalità che invece, avendo uno specifico codice di attivazione, doveva essere definita con una precisa lunghezza al fine di essere correttamente gestita.

Il passaggio degli archivi anagrafici nella parte client/server del database di Metodo necessita quindi che la dimensionalità di tali campi sia (ove diversa) ricondotta allo standard.

#### Per questo motivo, **dalla versione 2.95**, **Metodo segnala allo start i campi ritenuti "fuori standard" con un apposito messaggio nello sfondo del menù che sparisce solo dopo aver provveduto ad effettuare le opportune correzioni.**

Nello specifico i campi in questione sono i seguenti:

- "ABI-CAB" deve essere di 10 caratteri (per clienti/fornitori)
- "P.IVA estera" deve essere di max 20 caratteri (per clienti/fornitori)
- "Codice valuta" deve essere di 3 caratteri (per clienti/fornitori)
- "Conto di appartenenza" deve essere max di 10 caratteri (per clienti/fornitori)
- "S/Conto prevalente" deve essere max di 15 caratteri (per clienti/fornitori)
- "Prefisso IBAN" deve essere max di 5 caratteri (per clienti/fornitori)
- "Conto corrente" deve essere max di 15 caratteri (per clienti/fornitori)
- "Mese 1 sosp RB" deve essere di 5 caratteri (per clienti/fornitori)
- "Mese 2 sosp RB" deve essere di 5 caratteri (per clienti/fornitori)
- "Centro di costo" deve essere di 10 caratteri (per clienti/fornitori)
- "Cond.Pag." deve essere di 4 caratteri (per i fornitori)
- "% Sconto" deve essere max di 10 cartatteri (per i fornitori)
- "Codice esenzione" deve essere max di 3 caratteri (per i fornitori)

Quindi, se entrando in una azienda viene riscontrata, in uno o più dei campi di cui sopra, una imperfezione sulla "lunghezza", il programma lo evidenzia e si deve quindi procedere alle opportune correzioni. Ricordiamo che per modificare la dimensione di un campo si deve entrare in "Variazione tracciati archivi" (da Utilità - Programmi di Servizio Standard), quindi su "Anagrafiche Clienti (o Fornitori)", posizionarsi sul campo da variare, cliccare su Modifica (o premere Invio o doppio click) e confermare il dato (la lunghezza viene infatti impostata automaticamente della dimensione corretta). E' ovvio che se il numero di caratteri viene "diminuito" tutto quello che si era eventualmente inserito oltre tale dato viene perso.

#### **67. Codice fiscale manuale in "scarico corrispettivi"**

#### *Magazzino (Varie Mag./Fatt.)*

Nelle procedure "scarico corrispettivi" e "corrispettivi con scontrino" è stata implementata la possibilità di digitare il "codice fiscale" del soggetto acquirente affnchè venga memorizzato nei movimenti di magazzino. Affinchè si attivi questa funzione è indispensabile, nel tracciato delle registrazioni di magazzino, la presenza del campo aggiuntivo con codice attivazione 47 (denominato "codice fiscale x corrispettivi") che quindi deve essere opportunamente creato.

La finalità di questa modifica è risolvere l'esigenza di stampare un tabulato dei movimenti di magazzino relativi ai "corrispettivi" nel quale venga riportato anche il C.F. di chi ha effettuato l'acquisto. Siccome, nella pratica comune, lo scarico corrispettivi viene immesso richiamando quasi esclusivamente un generico "cliente corrispettivi" (si tratta infatti prevalentemente di vendite a clienti "privati" e quindi si evita di creare un'anagrafica per ognuno di essi), non si poteva predisporre un "tabulato registrazioni magazzino" selezionando il C.F. dell'anagrafica e quindi la possibilità di digitarlo manualmente al momento dello scarico, con conseguente memorizzazione in un apposito campo aggiuntivo, risolve la questione in quanto si selezionerà, nella preparazione del tabulato, la colonna "Codice fiscale x corrispettivi".

Ribadiamo che questo è un campo estemporaneo ad esclusiva imputazione manuale; non viene infatti, in alcun caso, mai proposto (nè memorizzato) il C.F. eventualmente presente nell'anagrafica del cliente richiamato.

#### **68. Corretta errata possibilita di richiamo tramite "numero" dei cli./for. con "data fine utilizzo" compilata**

#### *Anagrafiche (Anagrafiche)*

Corretta l'anomalia per cui i clienti/fornitori con una "data fine utilizzo" compilata erano comunque richiamabili tramite il numero di record. Ora il programma segnala che l'anagrafica non è più in uso.

#### **69. Corretto errore in trasformazione ordini e-commerce Amazon**

#### *Utilità/Varie (Import/Export)*

Il generatore di DdT dagli ordini di e-commerce importati da Amazon non teneva conto del fatto che l'ITEM\_PRICE fornito da Amazon deve intendersi come "complessivo" e non "unitario".

#### **70. Corretto errore impostazione mese/anno da tastiera in immissione movimenti gironalieri**

#### *Contabilità/Iva (Immissione Prima Nota)*

In registrazione movimenti giornalieri non si riusciva ad impostare con la tastiera il mese/anno 11/20xx o 12/20xx.

#### **71. Corretta possibile anomalia in ricerca articoli con lettore codice a barre**

#### *Magazzino (Gestione Magazzino)*

Se attivo il modulo "gestione magazzino avanzata", la ricerca automatica sui codici articolo multipli eventualmente effettuata tramite lettore di codice a barre, non sempre trovava il codice letto.

### **Build N**°**649**

#### **72. Data "fine utilizzo" in anagrafica clienti/fornitori**

#### *Anagrafiche (Anagrafiche)*

Nelle anagrafiche clienti/fornitori (solo se nell'azienda sono attivi gli archivi estesi C/S) è possibile indicare la "**data fine utilizzo**".

In questo nuovo campo si deve specificare la data oltre la quale non si desidera più utilizzare l'anagrafica. Il programma, di conseguenza, nasconde automaticamente nelle ricerche i nominativi cosiddetti "obsoleti" contestualmente all'immissione di nuovi documenti/movimenti.

N.B.: è stata tolta la possibilità di eliminare materialmente un'anagrafica dall'archivio. Per "toglierla" si deve impostare la data di "fine utilizzo".

#### **73. Migliorie su ricerche clienti/fornitori**

#### *Anagrafiche (Anagrafiche)*

Nella procedura di ricerca clienti/fornitori sono state apportate le seguenti migliorie e ammodernamenti:

- le ricerche avvengono in modalità c/s se sono attive le estensioni c/s;
- la ricerca per partita iva (inizio testo con "+") permette ora di ricercare quelle che "iniziano" con la parte di stringa indicata; se, ad esempio, si digita "+900" vengono elencati tutti i clienti (o fornitori) che nel campo Partita IVA hanno un dato che inizia per "900". Questo funzionamento è operativo solo se attive le estensioni c/s.

#### **74. Adeguamento tracciato SDI versione 1.2 dal 1**° **gennaio 2017**

#### *D.d.T./Fatturazione (Fatturazione PA)*

Il programma di generazione dei file XML contenenti le fatture elettroniche da inviare alla PA tramite il SDI è stato aggiornato per supportare le nuove specifiche del tracciato "versione 1.2" che entrerà in vigore il 1° gennaio 2017. Le modifiche/migliorie apportate sono le seguenti:

- il tracciato è ora teoricamente utilizzabile sia per l'invio delle fatture alla PA che per l'invio di fatture ad aziende private. Nel caso di invio alla PA il campo FormatoTrasmissione (1.1.3) viene ora compilato con "FPA12". *Non è comunque ancora gestita da Metodo la generazione del tracciato per fatture generiche verso privati;*
- il programma, analizzando la data di sistema, genera in automatico file compatibili con il tracciato 1.1 fino al 31/12/2016 (compreso) e file compatibili con il tracciato 1.2 dal 01/01/2017. N.B.: i files generati fino alla data del 31/12/2016 devono essere inviati al SDI entro e non oltre il 31/12/2016;
- il programma compila ora anche la sezione Contatti (1.2.5) del cedente/prestatore inserendo il numero di telefono nel campo 1.2.5.1 (ovviamente solo se compilato in Anagrafe Principale);
- con il nuovo tracciato è disponibile la nuova modalità di pagamento MP22 "Trattenuta su somme già riscosse";
- con il nuovo tracciato è disponibile la nuova natura N7 "Iva assolta in altro stato UE";
- il programma, nella sezione 1.4.1.3 (anagrafica del cessionario committente = cliente) compila ora in modo mutualmente esclusivo i campi Denominazione (1.4.1.3.1) o Nome e Cognome (1.4.1.3.2 e 1.4.1.3.3) nel caso il cliente sia o meno una persona fisica (è discriminante il fatto che siano compilati entrambi i campi "nome" e "cognome" nell'anagrafica del cliente). Questa modifica è stata fatta in previsione dell'utilizzo del tracciato anche tra aziende private;
- è stato corretto un possibile problema nella generazione della sezione del bollo virtuale;
- il campo quantità (2.2.1.5) è ora formattato con un minimo di due decimali (come da specifiche tecniche). Prima, se in Metodo era stato impostato un dato inferiore a 2 nel campo "num.decimali valori unitari", nel file XML veniva riportato di conseguenza ma questo impediva il superamento dei controlli di congruità in vigore dal 1° dicembre 2016.

#### **75. Possibilità di immettere caratteri alfanumerici su "Num.Doc." in registrazioni scadenzario**

#### *Scadenzario/Incassi/Pagamenti (Gestione scadenzario)*

Immettendo manualmente (o correggendo) una registrazione nello scadenzario non era possibile digitare "lettere" nel campo "Numero Documento". Se però la registrazione derivava dall'immissione di una fattura di acquisto il cui numero documento era stato impostato, ad esempio, come 15/A, nello scadenzario veniva riportato il medesimo dato.

Adesso è possibile modificare o inserire caratteri alfabetici in questo campo anche dalla procedura di gestione delle scadenze.

#### **76. Corretto possibile range check error in creazione nuovo cli./for.**

#### *Anagrafiche (Anagrafiche)*

Creando in sequenza più clienti (o fornitori) era possibile che si manifestasse un errore del tipo "Range check error".

#### **77. Corretto possibile access violation nelle ricerche**

#### *Anagrafiche (Anagrafiche)*

In alcune condizioni abbastanza casuali, cliccando sul pulsante con la lente presente nei campi di ricerca, poteva comparire un errore del tipo "Access Violation".

#### **78. Corretta errata compilazione "modo di trasporto" se "operazioni triangolari" su file Intra Acquisti**

*Contabilità/Iva (Modelli INTRA)*

Nel file INTRA acquisti, se nel campo "Natura Transazioni" si sceglie una delle opzioni "operazioni triangolari" (lettera 'A' e successive), il "Modo di Trasporto" viene ora indicato con '0 Nessuno' anzichè essere lasciato vuoto.

#### **79. Corretto possibile access violation in backup aziende**

#### *Metodo SDK (Metodo SDK)*

A causa di un errore interno non funzionava più l'esecuzione del backup di una cartella archivi di Metodo tramite il Metodo SDK. Veniva sollevato un errore del tipo "Access violation" alla partenza dell'operazione.

#### **80. Corretta mancata indicazione 5**° **decimale su prezzo in export fatture tracciato CNS**

#### *Utilità/Varie (Import/Export)*

Corretta una anomalia per cui, in fase di generazione del file fattura secondo il tracciato CNS, nei prezzi unitari il programma non esportava tutti gli eventuali 5 decimali presenti ma li arrotondava al  $4°$ ;

### **Build N**°**648**

#### **81. Colonna "ns.banca" in inc./pag. partite cli./for. da scadenzario**

#### *Contabilità/Iva (Immissione Prima Nota)*

Quando si registra il pagamento di partite fornitori (o l'incasso di partite clienti) con attiva l'opzione "da scadenzario.", viene ora visualizzata nella finestra con l'elenco delle scadenze anche quella con il campo "ns.banca": in questo modo risulta facilitata la selezione di quelle da chiudere perchè solitamente si procede registrando gli addebiti/accrediti banca x banca.

#### **82. Controllo congruità tra "data documento" e "data scadenza" in immissione registrazioni**

*Scadenzario/Incassi/Pagamenti (Gestione scadenzario)*

Ora, quando si immettono nuove registrazioni nello scadenzario, il programma segnala con un apposito messaggio di attenzione se è stata digitata una "data scadenza" antecedente la "data documento".

#### **83. Supporto per Windows Server 2016**

#### *Utilità/Varie (Varie)*

Questa versione di Metodo è in grado di riconoscere correttamente il nuovo sistema operativo server della Microsoft: "Windows Server 2016".

#### **84. Miglioria in cambio azienda se cartella non raggiungibile**

#### *Utilità/Varie (Utilità)*

Metodo, quando si entra in "Cambio azienda operativa", esegue un controllo per verificare se tutte le cartelle mappate e usate solitamente dal terminale sono raggiungibili ma,

se una o più di esse non lo sono (ad esempio il server dati è spento o ci sono problemi nel collegamento di rete), ottiene risposta dal sistema operativo solo dopo diversi secondi.

In questo frangente si aveva l'impressione che il programma fosse bloccato anche se in realtà era in attesa del messaggio di timeout fornito dal sistema operativo.

E' stata quindi effettuata un'apposita modifica per cui ora Metodo visualizza la progressione dell'analisi delle cartelle evidenziando un'anteprima della finestra del cambio azienda operativa.

#### **85. Maggiori informazioni su pagina della licenza nell'about**

#### *Utilità/Varie (Utilità)*

La pagina dedicata alle informazioni sulla licenza di Metodo (Menù Help - Informazioni Su.. - pagina "Abilitazioni.) è stata rivista per fornire maggiori dettagli.

Le modifiche principali sono le seguenti:

- in alto a sinistra viene visualizzato il codice "rivenditore/utente" seguito dal numero di licenze Metodo attive (calcolato in base alle effettive licenze in essere);
- nella sezione "licenze attive" c'è l'elenco delle stesse con relativa tipologia ed eventuale numero di sottolicenze (in caso di utilizzo in "terminal server");
- la licenza attiva (in pratica quella da cui si sta eseguendo il programma) è facilmente riconoscibile in quanto, nell'elenco, è evidenziata in rosso.

#### **86. Restiling grafico gestione utenti e password**

#### *Utilità/Varie (Password e Abilitazioni)*

Nella procedura "Gestione Chiavi d'Accesso" è stato effettuato un restiling grafico e resa più chiara la funzione dei pulsanti "Blocca/Sblocca" che ora sono correttamente visualizzati solo se si è posizionati sulla pagina "Menù" visto che il loro scopo è quello porre il check (blocca) o toglierlo (sblocca) da tutte le voci di menù al fine di impedire, o consentire, all'utente in questione l'utilizzo delle varie procedure.

#### **87. Corretta errata formattazione q.tà conai negativa in note di accredito**

#### *D.d.T./Fatturazione (Fatturazione Differita)*

Nella stampa di fatture con conai avente quantità negativa (note di accredito) un valore tipo "-0.15" veniva erroneamente riportato come "-.15".

#### **88. Corretta anomala visualizzazione colonna "Rag.Soc." dopo conferma annullamento DdT se clienti estesi attivi**

#### *D.d.T./Fatturazione (D.d.T. Gestione)*

Al momento della conferma di annullamento di un DdT da un archivio con i clienti estesi attivati, sulla colonna "Rag.Soc." e "Causale scarico" compariva, anzichè una serie di asterischi, una scritta del tipo "Cli.N.538976288 inesistente" e "00- Inesistente".

#### **89. Corretto problema export fatture su file regcont.txt se contropartita specifica per sconti di piede**

#### *D.d.T./Fatturazione (Fatturazione Differita)*

Corretto un problema nell'esportazione fatture su file REGCONT.TXT che si manifestava se, per l'eventuale sconto di piede, era stata definita una contropartita specifica (nel qual caso non veniva riportato il segno - davanti all'importo).

#### **90. Corretta impossibilità di selezione causali "solo valore" in car./scar.manuale**

#### *Magazzino (Carico/Scarico Articoli)*

Nella procedura "Carico/Scarico Articoli" non risultava più possibile scegliere una causale definita come "Movimenta solo valori".

#### **91. Corretta errata visualizzazione %provv. in e/c art. per utenti non abilitati**

#### *Magazzino (Situazioni Magazzino)*

Se un utente a cui è stata disattivata la possibilità di visualizzare provvigioni/rappresentanti richiamava l'e/conto di un articolo magazzino, la colonna %provv. risultava in chiaro.

#### **92. Corretto errore in copia da altro ordine se articolo con descr. analitiche**

#### *Ordini/Preventivi (Ordini)*

Se si copiava da un altro ordine un articolo avente descrizioni analitiche senza selezionare anche queste ultime (importando quindi solo la descrizione base), gli articoli immessi successivamente venivano "segnati" come se fossero descrizioni analitiche del precedente e, se si cancellava la riga di quest'ultimo, venivano annullate anche quelle degli articoli successivi.

#### **93. Corretto problema in campi aggiuntivi registrazioni contabili**

#### *Utilità/Varie (Utilità)*

Se si creava un campo aggiuntivo nelle registrazioni contabili e poi si attivavano i "centri di costo" o la "data valuta", il campo precedentemente creato non si vedeva più e venivano ripartati in modo errato i campi aggiuntivi anche in fase di immissione/correzione movimenti contabili.

### **Build N**°**647**

#### **94. Allineamento anagrafiche clienti/fornitori/articoli con DataBase C/S**

*Anagrafiche (Anagrafiche)*

In questa versione è stato introdotto un ulteriore step di integrazione delle anagrafiche clienti/fornitori tra "archivi tradizionali" e "archivi c/s" e quindi, al primo accesso, è necessaria una ricostruzione degli indici.

Anche l'anagrafica articoli contiene ora alcuni campi nell'archivio c/s (che sono una replica degli archivi tradizionali) per cui, anche per questo archivio, al primo accesso è necessaria una ricostruzione degli indici.

**N.B.:** facciamo presente che **la ricostruzione indici delle anagrafiche** clienti/fornitori/articoli di magazzino **può richiedere**, a seconda della dimensionalità degli archivi, **anche diversi minuti**.

#### **95. Possibilità di chiudere l'incasso automatico, in fase di stampa fattura, senza richiesta di conferma**

#### *D.d.T./Fatturazione (Fatturazione Differita)*

Nel caso in cui, per una specifica condizione di pagamento, sia stata attivata l'opzione di "incasso automatico", è ora possibile definire se, in fase di fatturazione, il programma deve chiedere o meno l'importo incassato. Fino ad ora, nel momento in cui una fattura aveva tale condizione di pagamento, il programma si fermava e apriva una apposita finestra per consentire l'imputazione del valore incassato (che se, diverso dal totale, provvedeva all'opportuna rilevazione dell'abbuono/sconto). Ora è possibile evitare questa richiesta facendo in modo che l'incasso venga registrato sempre e comunque di importo pari al totale fattura senza necessità di rilevare abbuoni/sconti.

N.B.: tale possibilità è gestibile solo se se sono attivi i sistemi di pagamento estesi (e quindi gli archivi C/S).

#### **96. Messaggio di attesa in cambio azienda se eseguito troppo presto**

#### *Utilità/Varie (Menu/Bottoni)*

Alla partenza del programma vengono eseguiti in background una serie di processi per verificare le informazioni della ditta sulla quale si è eseguito l'accesso e, finchè i controlli non sono terminati, non è possibile effettuare il cambio azienda operativa.

Fino alla versione precedente, se si tentava di eseguire questa operazione prima della fine delle verifiche, il programma visualizzava un messaggio flash del tipo "attendere il completamento delle operazioni in corso" e non apriva la procedura di cambio azienda.

Ora invece viene visualizzato, in fondo al menù, un apposito messaggio con il tempo di attesa e, quando le operazioni di inizializzazione sono ultimate, viene aperta automaticamente la finestra di cambio azienda.

### **Build N**°**646**

#### **97. Revisione gestione anagrafe principale azienda**

#### *Anagrafiche (Anagrafiche)*

E' stata completamente rivista la finestra di gestione dei dati anagrafici azienda con un nuovo look e un nuovo sistema a pagine (in quanto quelle attuali iniziavano ad essere troppo larghe per essere visualizzate in modo tradizionale).

Sono inoltre stati aggiunti, in una apposita nuova pagina denominata "varie", i seguenti campi:

- campo "note" dove si può scrivere un'annotazione sull'azienda (la medesima informazione è impostabile anche in fase di duplicazione azienda)
- campo "data creazione" (non modificabile) dove viene visualizzata la data di creazione dell'azienda
- campo "id origine" (non modificabile) dove viene visualizzato "l'id" di una eventuale ditta di origine (se la ditta proviene da una copia).

#### **98. Revisione cambio azienda operativa**

#### *Anagrafiche (Anagrafiche)*

La procedura di "cambio azienda operativa" ha subìto un restiling sia grafico che funzionale. Le principali variazioni sono le seguenti:

- adeguata l'interfaccia al nuovo stile;
- spostata barra dei pulsanti in alto (non più sulla destra);
- riorganizzati i pulsanti (raggruppando quelli meno usati in un "sotto menù" del pulsante "info")-,
- aggiunto un pulsante che consente di modificare i dati dell'anagrafe principale direttamente da qui;
- flag "azienda zippabile si/no nel backup globale" visualizzato come colonna a se stante ed impostabile direttamente da qui (se l'azienda è accessibile e cioè solo se convertita all'ultima versione!) senza per forza dover entrare nella procedura di gestione anagrafe principale per modificarlo;
- aggiunta colonna "**note**": viene visualizzato il campo "note" presente nella pagina "varie" dell'anagrafica azienda (tale campo è impostabile anche in fase di copia azienda);
- aggiunta colonna "**data creazione**": viene visualizzata la data di creazione dell'azienda (se disponibile). Tale informazione viene compilata automaticamente dal programma quando una ditta viene creata ex novo o quando viene duplicata.

#### **99. Revisione duplicazione azienda**

#### *Anagrafiche (Anagrafiche)*

Nell'ennesimo tentativo di rendere la procedura di "duplicazione azienda" sempre più semplice e comprensibile all'utente finale, si è provveduto a riscriverla con una logica "a pagine" in modo da focalizzare una sola scelta per volta.

Le fasi per arrivare alla conferma finale sono le seguenti:

- **selezione dell'azienda in copia**: da questa pagina si sceglie la ditta che si vuole copiare (questa selezione viene saltata se la procedura è richiamata dal cambio azienda operativa trattandosi di una richiesta inutile);
- **decisione delle modalità di copia**: da qui si definisce se si vuole creare una nuova azienda oppure sostituirne una esistente, si modifica l'eventuale nuovo nome dell'azienda (viene proposto sempre quello di partenza) e, se necessario, si compila il nuovo campo "annotazioni" che sarà visualizzato nel cambio azienda operativa;
- **selezione destinazione**: a seconda della scelta fatta al punto 2 si seleziona la cartella di destinazione (in caso di creazione di una nuova ditta), oppure l'azienda da sovrascrivere (se si è optato per la sostituzione);
- **conferma finale**: è la pagina di "riepilogo" nella quale vengono evidenziati eventuali messaggi di attenzione nel caso si stia effettuando la copia di una ditta sull'altra.

Come per tutti gli altri wizard è possibile andare avanti / indietro, passando da una fase all'altra, fino a quando non si decide di procedere con la duplicazione.

Il pannello sulla parte sinistra della finestra evidenzia la fase attuale e le fasi già completate.

#### **N.B.: è stata definitivamente rimossa la gestione copie da CD in quanto obsoleta e ingestibile con le estensioni C/S attive. Nel caso si rendesse necessario recuperare un'azienda da vecchi CD lo si deve fare manualmente.**

#### **100. Modificato sistema apertura menù laterale in immissione prima nota**

#### *Contabilità/Iva (Immissione Prima Nota)*

Siccome, in alcuni computers con monitor troppo piccoli, l'apertura del menù di chiusura dell'articolo contabile impediva la visualizzazione completa di tutte le colonne della griglia, è stata apportata una modifica per cui viene ora coperto il pannello delle richieste iniziali anzichè far slittare la griglia verso destra.

#### **101. Acquisizione ordini da E-Commerce (modulo aggiuntivo a pagamento)**

*Ordini/Preventivi (Ordini)*

Da questa versione è possibile utilizzare una nuova procedura (modulo aggiuntivo a pagamento) che permette l'acquisizione degli ordini da siti di e-commerce (per il momento è gestito quello di Amazon). L'utilità di questa procedura è quella di agevolare la fatturazione agli utenti di Metodo che si appoggiano a siti come Amazon per la vendita dei propri prodotti.

La procedura si snoda in varie fasi:

- acquisizione ordini dal sito di e-commerce;
- eventuale sospensione di ordini non fatturabili;
- assegnazione delle anagrafiche di Metodo agli ordini acquisiti;
- trasformazione degli ordini in DdT al fine della fatturazione;
- verifica degli incassi comunicati dal sito di e-commerce

Per maggiori dettagli si rimanda all'apposito documento [acquisizione ordini da ecommerce.pdf](http://www.metodo.com/down/025).

### **Build N**°**644**

#### **102. Forzatura decimali campo quantità su file XML**

#### *D.d.T./Fatturazione (Fatturazione PA)*

Per ovviare ai problemi di warning 423 che possono essere segnalati dal SDI se l'importo di una riga documento differisce dal ricalcolo dello stesso ottenuto dalla moltiplicazione del prezzo unitario per la quantità (problema dovuto ai decimali), ora, nonostante le specifiche del tracciato impongano 2 decimali nei campi quantità, il programma inserisce comunque nel file XML tutti quelli gestiti dall'utente nell'azienda di Metodo.

#### **103. Corretto errore in esportazione file fatture se fatturazione "mista"**

#### *D.d.T./Fatturazione (Fatturazione Differita)*

Se, effettuando la fatturazione differita di un blocco di DdT, solo per alcuni clienti era attiva l'esportazione fatture (moduli aggiuntivi relativi alle esportazioni personalizzate "Conad/Sisa", o "Electrolux", o "Euritmo", o "Cavis Odette"), l'esito della generazione del file poteva essere imprevedibile in quanto il programma era stato concepito per fatturare in un'unica soluzione i soli DdT orientati alla relativa esportazione.

Ora questa limitazione è stata superata e si può tranquillamente fatturare un blocco di DdT "misti".

#### **104. Corretta dicitura automatica "tipo fattura" se fattura a 0**

#### *D.d.T./Fatturazione (D.d.T./Fatture Stampa)*

Corretto un errore per cui il campo "Tipo Fattura" (se impostato automaticamente) riportava nel modulo, in caso di fattura con totale "0", la scritta "Nota di Credito" anzichè "Fattura".

#### **105. Corretti possibili errori in utilizzo pagina documenti articolo**

#### *Magazzino (Gestione Magazzino)*

In alcuni casi i pulsanti per l'apertura e la stampa del documento legato all'articolo potevano generare un errore. Inoltre, aprendo la pagina "documenti" di un articolo che ne era privo, venivano erroneamente visualizzati due pulsanti non utilizzabili.

#### **106. Corretta errata stampa dati art.mag. su etichette ordini presenti in magazzini diversi dal centrale**

*Ordini/Preventivi (Stampe Ordini/Preventivi)*

Nella stampa etichette da ordini il programma leggeva in modo errato i dati degli articoli presenti nei magazzini diversi dal centrale.

#### **107. Corretta mancata visualizzazione cursore su "var.q.tà" in conferma ordine**

#### *Ordini/Preventivi (Conferme d'Ordine)*

Se in Conferma Ordine (o Etich.Ordine), nella fase di selezione delle righe da stampare, si cliccava su "Varia Q.tà", il programma non evidenziava il cursore nel campo di edit posizionato sulla griglia e quindi si poteva avere la sensazione che la procedura fosse bloccata.

#### **108. Corretto possibile "Range check error" in selezione colonne tab.ordini**

#### *Ordini/Preventivi (Stampe Ordini/Preventivi)*

Se, in alcuni stampe degli ordini, si aggiungevano contemporaneamente più di 50 colonne provenienti dall'anagrafica clienti/fornitori, il programma segnalava un errore del tipo "Range Check Error".

#### **109. Corretto possibile errore "...troppi filtri" in tabulato ordini**

#### *Ordini/Preventivi (Stampe Ordini/Preventivi)*

Se, in alcuni tabulati degli ordini, si aggiungevano colonne ad oltranza una dietro l'altra (tramite la funzione "aggiungi nuova colonna"), il programma dopo un po' segnalava un errore del tipo "TABORD.M20 Troppi Filtri".

#### **110. Corretto mancato azzeramento progressivo pagina su registro riepilogativo**

#### *Utilità/Varie (Utilità)*

La procedura di sblocco dei registri iva non azzerava il numero della pagina dell'eventuale "registro riepilogativo".

#### **111. Corretto errata esportazione punto vendita su tracciato FILCONAD**

#### *Utilità/Varie (Import/Export)*

Se nel tracciato DdT era presente il campo "Fatturare a", l'esportazione fatture su tracciato Filconad non veniva correttamente effettuata in quanto nel campo "Codice punto vendita" veniva riportato il dato presente nell'anagrafica del cliente intestatario della fattura anzichè quello dell'anagrafica a cui era stato intestato il DdT.

### **Build N**°**643**

#### **112. Centro di costo/ricavo in anagrafiche fornitori/clienti**

#### *Anagrafiche (Centri di Costo/Ricavo)*

Nella variazione tracciati archivi clienti e fornitori è stata prevista la possibilità di creare un apposito campo aggiuntivo per specificare il centro di ricavo/costo che si vuole venga proposto nell'omonimo campo in fase di registrazione manuale Fatture Vendite/Acquisti oppure in immissione DdT/Fatture Immediate. Il codice di attivazione da attribuire a tale campo è 103 per i clienti e 57 per i fornitori.

Questi campi, una volta creati, sono presenti nella pagina "Prog.Cont." dell'anagrafica e, se compilati, vengono proposti dal programma a queste condizioni:

 in immissione manuale di fatture vendita/acquisto, se nei parametri immissione registrazioni è spuntata l'opzione "Centro di costo unico per articolo";

 in immissione DdT/Fatture Immediate, se nei propri moduli è stato predisposto l'omonimo campo tra le richieste finali.

#### **113. Gestione corretta del CONAI su file XML**

#### *D.d.T./Fatturazione (Fatturazione PA)*

In presenza di gestione del CONAI il programma, con questa modifica, inserisce anche nel file XML (come del resto fa già in stampa) la riga "fittizia" con i dati del Contributo Ambientale.

Rimane attivo un problema per cui il sistema di controllo potrebbe segnalare un warning con codice 423 legato alla limitazione attuale del numero di decimali sulla quantità che, ad oggi, il tracciato xml SDI prevede con un massimo di 2. E' evidente che questa limitazione può facilmente comportare errori di arrotondamento nel caso di CONAI in quanto le quantità sono espresse in tonnellate ed è altamente probabile che 2 decimali non siano sufficienti.

Questo warning per ora non è bloccante ma lo diventerà dal 1° dicembre 2016 se il SDI non farà qualcosa per risolvere questa problematica (e cioè aumentare il numero di decimali accettati).

#### **114. Gestione ecotassa e spese incasso su file XML**

#### *D.d.T./Fatturazione (Fatturazione PA)*

Il programma di fatturazione, nella fase di generazione del file XML per la PA, tiene conto ora, se presenti e gestite, anche delle due seguenti problematiche:

- Ecotassa
- Spese di incasso

Entrambe vengono inserite nel file come righe di dettaglio "fittizie" e conteggiate nelle spese accessorie.

#### **115. Aggiornata tabella "varietà vino"**

#### *D.d.T./Fatturazione (Vinicole)*

E' stata implementata e aggiornata la tabella delle varietà di vino.

#### **116. Nuove funzionalità in gestione documenti articolo**

#### *Magazzino (Gestione Magazzino)*

Nella pagina di gestione dei documenti collegati agli articoli (già pesantemente modificata in questa versione per migliorarne le performance) sono state introdotte le seguenti ulteriori migliorie:

- di ogni file presente nella lista vengono visualizzate anche data e ora;
- introdotto apposito pulsante per copiare il file selezionato negli appunti;
- introdotto apposito pulsante per aprire la shell di Windows nella cartella dove è ubicato il file con posizionamento del cursore sul file stesso.

#### **117. Corretta errata possibilità di doppia selezione colonna "centro di costo"**

#### *Anagrafiche (Centri di Costo/Ricavo)*

Nella selezione dei campi per aggiungere nuove colonne in gestione registrazioni contabili era presente due volte la voce "centro di costo".

#### **118. Corretta errata formattazione decimali su prezzo CONAI**

#### *D.d.T./Fatturazione (Fatturazione Differita)*

Nella fattura il prezzo unitario del CONAI veniva erroneamente formattato con i decimali degli importi e non con quelli dei prezzi unitari.

#### **119. Corretta errata dicitura in copia ordini da corpo documento**

#### *Ordini/Preventivi (Ordini)*

All'interno della gestione del corpo del documento è stata corretta la dicitura errata "Copia da altro ordine Fornitore" in "Copia da altro ordine Cliente".

### **Build N**°**642**

#### **120. Gestione aliquote IVA 7,65 e 7,95 x acq. bovini e suini da imprenditore agricolo esonerato**

#### *Contabilità/Iva (Varie Contabilità)*

In ragistrazione fatture è ora possibile indicare le aliquote IVA 7,65 e 7,95 da utilizzare se si acquistano bovini e suini da imprenditori agricoli esonerati (quelli con un volume d'affari non superiore a 7.000 euro, costituito per almeno due terzi da cessioni di prodotti di agricoli e ittici).

In questo caso gli obblighi da cui tali soggetti vengono esonerati sono in parte trasferiti sui cessionari i quali, quando acquistano beni o utilizzano servizi nell'esercizio dell'impresa, devono emettere autofattura (in luogo del cedente esonerato) indicando la relativa imposta determinata applicando le aliquote corrispondenti alle percentuali di compensazione.

#### **121. Codice articolo dispositivi medici su file XML**

#### *D.d.T./Fatturazione (Fatturazione PA)*

In caso di fattura alla PA relativa a dispositivi medici, diventa motivo di scarto la mancata indicazione del "codice articolo" (sezione **2.2.1.3**) che deve essere composto da una **tipologia di codice** (campo 2.2.1.3.1) es. TARIC, CPV, EAN, SSC e da un **valore** corrispondente alla tipologia (campo 2.2.1.3.2).

Per agevolare l'inserimento di tale dato tramite la fatturazione di Metodo, sono stati predisposti i seguenti due nuovi codici di attivazione nel tracciato degli articoli di magazzino:

- **cod.att. 97: PA - Tipo Codice**
- **cod.att. 98: PA - Valore Codice**

Questi campi, una volta creati, sono presenti nella pagina "campi aggiuntivi" dell'archivio articoli.

Facciamo presente che, **per una corretta creazione della sezione 2.2.1.3, è necessario che entrambi siano opportunamente compilati.**

#### **122. Gestione "causale" del documento su file XML**

#### *D.d.T./Fatturazione (Fatturazione PA)*

Il tracciato del file XML relativo alle fatture da comunicare alla P.A. prevede al suo interno una sezione "**Causale**" (2.1.1.11) eventualmente utilizzabile per descrivere la motivazione per cui è stato emesso il documento.

Per consentire l'inserimento di questo tipo di informazione (testo illimitato suddiviso in righe da 200 caratteri max cadauna) è stato introdotto il pulsante "Causale" nella finestra di gestione delle fatture. Ricordiamo che, se necessaria, tale specifica deve essere immessa PRIMA di firmare il file.

#### **123. Esclusione righe senza q.tà, prezzo e iva su file XML**

#### *D.d.T./Fatturazione (Fatturazione PA)*

Le righe senza quantità, prezzo e aliquota iva (o esenzione) non vengono più contemplate nella generazione del file XML da inviare alla PA.

Questo perchè, a seguito dei nuovi controlli introdotti con la versione 1.2 del tracciato SDI del 9 maggio 2016, la loro presenza comporterà, dal 1° agosto 2016, lo scarto del file poichè le verifiche dell'SDI sui totali per aliquota risulterebbero incongruenti.

Quindi le cosiddette righe "descrittive" che si dovessero digitare nel documento sarebbero ovviamente riportate in stampa (e nell'eventuale file PDF) ma NON nel file XML.

#### **124. Descrizione estesa articolo e controllo errore 423 (sconti) su file XML**

#### *D.d.T./Fatturazione (Fatturazione PA)*

Alla luce dei nuovi controlli formali (in vigore dal 1° agosto 2016) effettuati dal SDI sul file XML della fattura alla P.A., sono state apportate le seguenti modifiche:

- gestione delle righe di "descrizione articolo" fino al numero massimo di caratteri consentiti (campo 2.2.1.4 "Descrizione" del tracciato): come da specifiche del tracciato questo campo può essere lungo al massimo 1000 caratteri. Poiché con Metodo la descrizione ne prevede un massimo di 50 (a seconda dalla dimensione di tale campo nel proprio tracciato DdT/Fatture) eventualmente estendibile su più righe, per includere nel file tutte le righe di descrizione relative all'articolo (intese sia come descrizioni "analitiche" che descrizioni "manuali" riportate di seguito a quella base) è stato introdotto il seguente meccanismo: tutte le righe che iniziano con il carattere"\_" (underscore) immesse sotto quella in cui si sono specificati q.tà e prezzo, vengono accodate alla descrizione soprastante fino ad un massimo di 1000 caratteri (quelli eventualmente in eccesso non vengono riportati);
- è stato gestito ed evitato l'eventuale errore 423 (da codifica SDI) relativo alla congruità tra sconti e totali. Prima il programma compilava erroneamente sia la percentuale che l'importo dello sconto che invece, come da specifiche, sono mutualmente esclusivi; ora, in presenza di uno sconto, ne viene riportata solo la percentuale.

**Nota sulle "descrizioni" dell'articolo**: preso atto che, dal 1° agosto 2016, nel file XML non devono esserci righe senza Q.tà e Prezzo ribadiamo che, qualora immesse in modo diverso da quello sopra indicato, saranno ovviamente stampate nel documento cartaceo (o PDF) ma non riportate nel file.

Saranno quindi escluse:

- tutte le righe di descrizione inserite all'inizio del documento PRIMA di quella con Q.tà e Prezzo;
- tutte le righe di descrizione che, pur immesse dopo quella con Q.tà e Prezzo, NON INIZIANO con il carattere **\_** (underscore).

Si deve infatti tener presente che fornire un documento su "file" implica il fatto che tutti i dati devono essere inseriti nel preciso punto del tracciato record destinato ad ognuno di essi. Digitare, ad esempio, nel "corpo fattura" descrizioni che riportano riferimenti quali CIG, CUP, rif. ORDINE, è inutile ai fini del file XML in quanto tali dati vengono riportati solo se specificati negli appositi campi destinati allo scopo che, nel tracciato record, hanno una collocazione ben precisa che non ha niente e che fare con la "descrizione". Così come descrivere nel "corpo" le norme di legge o i dati della banca o della condizione di pagamento: può servire per una "comodità visiva" nel momento in cui si guarda il documento cartaceo o il PDF ma, nel file XML, anche questi dati hanno la loro precisa collocazione (che non è il campo "descrizione") e vengono ricavati dagli appositi campi ad essi relativi.

#### **125. Immissione facilitata movimenti di travaso vino collegati logicamente**

#### *D.d.T./Fatturazione (Vinicole)*

Nell'ottica della comunicazione telematica delle operazioni fatte dalle cantine, è stata aggiunta in Metodo una procedura "guidata" che permette di inserire facilmente e velocemente i movimenti di "travaso" di uno o più vini in un "vino risultante" creando automaticamente un collegamento logico tra le registrazioni di carico e scarico generate.

Innanzitutto per attivare questa procedura è necessario, tramite la variazione tracciati delle registrazioni di magazzino, creare il campo "Collegamento logico" (codice attivazione 46). Fatto questo è possibile, dal menù "Carico e scarico articoli", utilizzare la nuova voce "Registrazione operazioni di travaso".

La finestra di immissione dei dati è così composta:

- nella parte superiore si inseriscono i "**Dati generali operazione**" quali "data" e "magazzino" (N.B.: non è possibile fare movimenti da un magazzino all'altro);
- nella parte sinistra della finestra, denominata "**Dati scarico vino**", dopo aver indicato le causali di scarico e di perdita del vino, si definiscono i vini da travasare (massimo 5) per ciascuno dei quali è necessario indicare la vasca, la quantità da travasare e quella eventualmente persa;
- nella parte destra della finestra, denominata "**Dati di carico del vino**", si indica la causale di carico, il vino da caricare e la rispettiva vasca (la quantità è ricavata in automatico dalla somma delle quantità di scarico dei vini meno la somma delle eventuali quantità perse).

Una volta compilati tutti i dati e confermato, il programma crea i rispettivi movimenti di carico e scarico che vengono sia contrassegnati nel campo "collegamento logico" con un numero progressivo gestito automaticamente dal programma che segnati come "movimenti di travaso".

#### **126. Esportazione registrazioni vinicole per trasmissione tramite software Nextesa**

#### *D.d.T./Fatturazione (Vinicole)*

Nella voce Registri Vinicole del menù Magazzino è presente la procedura "Esportazione Movimenti Vinicole" che consente di esportare i movimenti di magazzino per la trasmissione telematica dei registri vitivinicoli tramite il software di Nextesa "Logic-Wine".

#### **127. Ulteriori colonne in E/Conto su più anni**

#### *Magazzino (Situazioni Magazzino)*

Nella procedura "E/Conto Vendite Cliente (Acquisti Fornitore) su più anni" è ora possibile aggiungere, tra le colonne visualizzabili, anche buona parte dei campi dell'anagrafica articoli.

#### **128. Visualizzazione aliquota IVA in selezione righe ordini da evadere**

#### *Ordini/Preventivi (Evasione ordini)*

Con l'ampliamento dei casi di reverse charge si presenta sempre più spesso la necessità di sdoppiare la fatturazione in documenti distinti: uno con gli articoli soggetti a IVA e l'altro con quelli in esenzione che per l'acquirente sono soggetti a reverse.

Al fine di facilitare il riconoscimento dei prodotti di un tipo rispetto a quelli dell'altro è stata prevista la possibilità di aggiungere, nella finestra di Selezione Ordini in fase di immissione DdT/Ft.Imm., anche la colonna relativa all'aliquota IVA nella griglia con l'elenco degli articoli.

#### **129. Completato ammodernamento interfaccia in gestione "corpo" documenti**

*Utilità/Varie (Gestione Documenti)*

Nella finestra di gestione del "corpo" dei documenti (ddt, fatture imm., ordini, ecc), relativamente ai pulsanti e alle voci di menù è stata modificata l'interfaccia per renderla conforme ai nuovi standard estetici. Le modifiche sostanziali sono le seguenti:

- definitiva eliminazione del menù a tendina;
- integrazione della barra dei pulsanti di sinistra con le voci "Riordino righe", "Stampe", "Utilità varie" e "Acquisizione dati da esterno" che sostituiscono quelle che prima erano gestite con il menù a tendina;
- ammodernamento della barra dei pulsanti nella parte superiore destra della finestra (quelli che permettono la manutenzione delle righe).

#### **130. Corretto problema scorrimento griglia in ricerca cli./for.**

#### *Anagrafiche (Clienti/Fornitori)*

Se nelle finestre di ricerca clienti/fornitori, essendo posizionati nel campo di edit per digitare il nome da ricercare, si cliccava con il mouse sulla griglia di visualizzazione dei dati, in alcuni casi il programma faceva scorrere la griglia stessa verso l'alto o il basso a seconda dello spostamento in su o in giù del mouse.

#### **131. Corretto problema in scadenzario se incasso parziale partite relative a note accredito**

#### *Contabilità/Iva (Immissione Prima Nota)*

In fase di "incasso/pagamento" parziale di una partita relativa ad una nota di accredito, nel momento in cui si cercava di modificare l'importo presente nello scadenzario il programma sbagliava il controllo in quanto considerava gli importi del documento dal punto di vista matematico, invece di eseguire i controlli in valore assoluto.

#### **132. Corretta errata possibilità di selezionare causali definite come "movimenta solo valore"**

#### *D.d.T./Fatturazione (D.d.T. Gestione)*

In immissione DdT/Fatt.Imm. non è possibile la selezione di causali impostate come "movimenta solo valori". Questo blocco era aggirabile se il tracciato DdT prevedeva il campo "causale scarico" a livello di riga. Ora anche la selezione della "causale di riga" non consente di scegliere quelle che movimentano i soli valori.

#### **133. Corretta errata rigenerazione fattura immediata PA**

#### *D.d.T./Fatturazione (Fatturazione PA)*

Entrando in gestione fatture/parcelle il programma non visualizzava i files delle fatture PA eventualmente rigenerati tramite l'apposito pulsante presente in "Gestione Fatture Immediate".

#### **134. Ripristinata opzione "movimenti x partite/lotti" su pulsante E.Conto in correzione art.mag.**

#### *Magazzino (Situazioni Magazzino)*

Se dalla correzione di un articolo di magazzino si cliccava sul pulsante "E.Conto" non veniva visualizzata la voce "movimenti per partite/lotti" (ovviamente se partite/lotti attivi).

#### **135. Corretta errata stampa di alcuni dati in portafoglio ordini/elenco preventivi in archivio**

#### *Ordini/Preventivi (Stampe Ordini/Preventivi)*

Selezionando alcune colonne aggiuntive nella stampa del portafoglio ordini (o elenco preventivi in archivio) i dati riportati nelle stesse risultavano errati o mancanti.

#### **136. Corretta anomalia su pulsante "stampa" del fabbisogno ordini**

#### *Ordini/Preventivi (Stampe Ordini/Preventivi)*

Nel programma di visualizzazione/stampa del "fabbisogno ordini" il pulsante "stampa" presentava delle anomalie: inizialmente, appena entrati nella procedura, non funzionava e si attivava solo dopo aver cambiato la pagina di visualizzazione dei dati; se poi, una volta attivo, dalla pagina iniziale di selezione si apponeva il check solo in alcune voci e si richiedeva la stampa dei soli articoli selezionati venivano comuque stampati tutti.

#### **137. Corretto possibile errore in gestione operazioni rilevanti**

#### *Stampe IVA/Contabilità (Vidimati/Fiscali)*

Entrando in gestione delle operazioni rilevanti poteva presentarsi un errore del tipo "ProcessCsvHeaderRow: Field NazUE...".

### **Build N**°**641**

#### **138. Nuovi campi in anagrafica cliente**

#### *Anagrafiche (Anagrafiche)*

Nella pagina "dati fiscali" dell'anagrafica clienti sono stati aggiunti i campi data e luogo di nascita/costituzione (visibili solo se attive le estensioni c/s).

E' inoltre possibile impostare anche il campo relativo al codice istat del "Comune Domicilio Fiscale".

Nota per gli utenti del modulo "*Parcellazione*": facciamo presente i vecchi campi NON vengono automaticamente travasati in quelli nuovi per cui l'inserimento dei relativi dati deve essere effettuato manualmente.

#### **139. Nuovi campi anagrafici per vinicole**

#### *D.d.T./Fatturazione (Vinicole)*

Per far fronte alle nuove normative legate alla problematica delle vinicole, sono stati creati i campi necessari riferiti all'anagrafe azienda, alle causali di magazzino, agli eventuali multimagazzini e agli articoli di magazzino. Affinchè queste informazioni siano visibili ed utilizzabili è necessario essere in possesso del modulo aggiuntivo "gestione vinicole", aver attivato le estensioni c/s degli archivi ed essere entrati in Utilità - Attivazione Gestioni Specifiche - Magazzino ed aver apposto il check sull'apposita richiesta.

Nell'**anagrafe principale dell'azienda** sono stati aggiunti, in una pagina denominata "**vinicole**", i seguenti campi:

- codice azienda x s/w esterno
- codice ICQRF dello stabilimento

Nelle **causali di magazzino**, sempre in una apposita pagina "**vinicole**", si deve indicare in ognuna di quelle dedicate ai movimenti da trasmettere la "tipologia" con cui deve essere identificata nei registri vinicoli.

Nella **gestione multimagazzini** è possibile specificare, per ogni singolo magazzino, il codice ICQRF dello stabilimento.

Nella gestione **articoli di magazzino** è stata aggiunta una serie di campi per descrivere in modo esaustivo il prodotto vinicolo e le sue caratteristiche (annata, gradazione, categoria, zona vinicola, classificazione, colore, e-bacchus, ecc.).

E' stata infine aggiunta la gestione della **tabella dei vasi vinari** (vasche), accessibile dal menù Utilità - Tabelle di servizio c/s (Firebird), dove, per ciascun vaso vinario, si può definire un codice, una descrizione, la capacità e il tipo di materiale usato per la fabbricazione della vasca. Come conseguenza, nelle procedure del magazzino dove è previsto il campo "codice vasca" (come il carico/scarico manuale, da documento, da produzione) è ora possibile eseguire la ricerca per richiamare il dato dalla nuova tabella.

#### **140. Aggiornamento archivio nazioni**

#### *Utilità/Varie (Utilità)*

E' stato aggiornato l'archivio interno delle nazioni. Le modifiche apportate sono le seguenti:

- aggiunti stati nuovi;
- aggiornato lo status di appartenenza o meno alla black list;
- aggiunto lo status di stato appartenenza o meno all'UE;
- migliorato il sistema dei filtri in base ai nuovi flag.

#### **141. Corretto progressivo restringimento colonne in ricerche cli./for./art./rap.**

#### *Anagrafiche (Anagrafiche)*

Nelle finestra di ricerca anagrafica (clienti/fornitori/rappresentanti/articoli di magazzino) poteva manifestarsi, in presenza di zoom attivo, il progressivo restringimento delle colonne visualizzate dopo aver eseguito una ricerca con risultato "INESISTENTE".

#### **142. Corretta mancata attivazione tastiera se dai dati finali del DdT si ritornava al "corpo"**

#### *D.d.T./Fatturazione (D.d.T. Gestione)*

Se dalla finestra di immissione dati finali di un DdT si ritornava al "corpo", non era possibile utilizzare la tastiera per spostarsi sulle varie righe nè richiamare con F2 la finestra di memorizzazione in quanto il fuoco non era nella griglia di gestione delle righe del documento.

#### **143. Corretto problema su finestra parametri stampa agenda**

#### *Database C/S (Database C/S utility)*

Cliccando sul pulsante per la stampa dell'agenda il programma metteva la finestra di "selezione tipo stampa" sempre e comunque in primo piano portandola davanti anche all'eventuale finestra con le date iniziale e finale in caso di "stampa periodo".

#### **144. Corretta errata dimensione campo "prezzo vendita" in car.mag.da doc. se zoom attivo**

#### *Magazzino (Carico da Documento)*

Se, con lo zoom attivo, dalla riga di un documento di carico si entrava nella pagina "Prezzi Vendita", la casella del Prezzo 1 era più bassa delle altre.

#### **145. Corretto mancato funzionamento frecce tastiera in gestione documenti carico**

#### *Magazzino (Carico da Documento)*

Se dalla Gestione Documenti di Carico si entrava in uno di quelli presenti e, dalla finestra con i dati di testata, si premeva ESC per uscire subito, non funzionavano le frecce cursore della tastiera per spostarsi in un altro documento (tale imperfezione c'era anche nelle precedenti versioni di Metodo).

#### **146. Corretta anomalia in salvataggio dimensioni colonne carico magazzino da documento**

*Magazzino (Carico da Documento)*

Rimanendo in loop di immissione documenti di cartico e cambiando le dimensioni colonne da un documento all'altro, il programma salvava le colonne solo alla fine e quindi non consolidava le dimensioni scelte ad ogni immissione.

#### **147. Corretta mancata chiusura finestra elaborazione in Aggiornamento Tracciato Ordini**

#### *Ordini/Preventivi (Ordini)*

Corretto un problema nella procedura di "Aggioramento Tracciato Ordini" per cui, al termine della conversione archivi, la finestra di elaborazione dati non veniva chiusa e quindi non era possibile chiudere Metodo.

#### **148. Corretto mancato salvataggio dati F24**

#### *Parcellazione (Varie Parcellaz.)*

Entrando in stampa o correzione di un F24 relativo alle ritenute d'acconto della parcellazione, il programma non salvava una parte dei dati richiesti.

#### **149. Corretta mancata indicazione c/partita in stampa di un partitario singolo**

#### *Stampe IVA/Contabilità (Vidimati/Fiscali)*

Se nella stampa partitari contabili si richiamava un singolo sottoconto, pur richiedendo l'evidenziazione della contropartita il programma non compilava la relativa colonna lasciandola sempre vuota.

#### **150. Corretto mancata visualizzazione filtri azienda in duplicazione**

#### *Utilità/Varie (Utilità)*

In fase di Duplicazione Azienda non erano più visibili i campi di filtraggio "cerca nome" e "anno" che consentivano di selezionare velocemente la ditta di partenza e quella di destinazione.

### **Build N**°**640**

#### **151. Corretto possibile access violation in stampa conferme da Ms Word**

*Ordini/Preventivi (Conferme d'Ordine)*

Se nel file di conferma ordine preparato con Ms Word veniva posizionato il campo "codice articolo cliente", poteva presentarsi un errore del tipo "access vialation".